# 實施IPv6靜態路由配置示例

### 目錄

[簡介](#page-0-0) [必要條件](#page-0-1) [採用元件](#page-0-2) [慣例](#page-0-3) [設定](#page-1-0) [網路圖表](#page-1-1) [組態](#page-1-2) [驗證](#page-3-0) [相關資訊](#page-5-0)

## <span id="page-0-0"></span>簡介

本文檔介紹如何配置IPv6的靜態路由。靜態路由是手動配置的路由,用於定義兩台裝置之間的顯式 路徑。在網路拓撲發生變化時,靜態路由不會像動態協定那樣自動更新,必須手動重新配置。靜態 路由適用於只有一條路徑通往外部網路的小型網路。

使用靜態路由的主要缺點是,在拓撲發生變化時缺少自動配置。靜態路由還用於為到需要更多控制 的其它網路的某些型別的流量提供安全性。使用靜態路由時考慮到的限制是缺少冗餘,而在大型網 路中,手動重新配置路由會增加大量的管理開銷。

使用i<mark>pv6 route</mark> 命令配置靜態路由。請注意,使用靜態IPv6路由配置路由器之前,必須在全域性配 置模式下使用[ipv6 unicast-routing](//www.cisco.com/en/US/docs/ios/ipv6/command/reference/ipv6_09.html#wp2363295) 命令啟用IPv6資料包的轉發。

## <span id="page-0-1"></span>必要條件

嘗試此組態之前,請確保符合以下要求:

- IPv4靜態路由知識
- IPv6編址方案知識

#### <span id="page-0-2"></span>採用元件

本檔案中的資訊是根據Cisco IOS®軟體版本12.4(15)T 13上的Cisco 3700系列路由器。

本文中的資訊是根據特定實驗室環境內的裝置所建立。文中使用到的所有裝置皆從已清除(預設 )的組態來啟動。如果您的網路正在作用,請確保您已瞭解任何指令可能造成的影響。

<span id="page-0-3"></span>慣例

如需文件慣例的詳細資訊,請參閱[思科技術提示慣例。](/content/en/us/support/docs/dial-access/asynchronous-connections/17016-techtip-conventions.html)

### <span id="page-1-0"></span>設定

本節提供用於設定本文件中所述功能的資訊。

註:使用[Command Lookup Tool\(](//tools.cisco.com/Support/CLILookup/cltSearchAction.do)僅限[註冊客](//tools.cisco.com/RPF/register/register.do)戶)查詢有關本文檔中使用的命令的更多資訊。

#### <span id="page-1-1"></span>網路圖表

本檔案會使用以下網路設定:

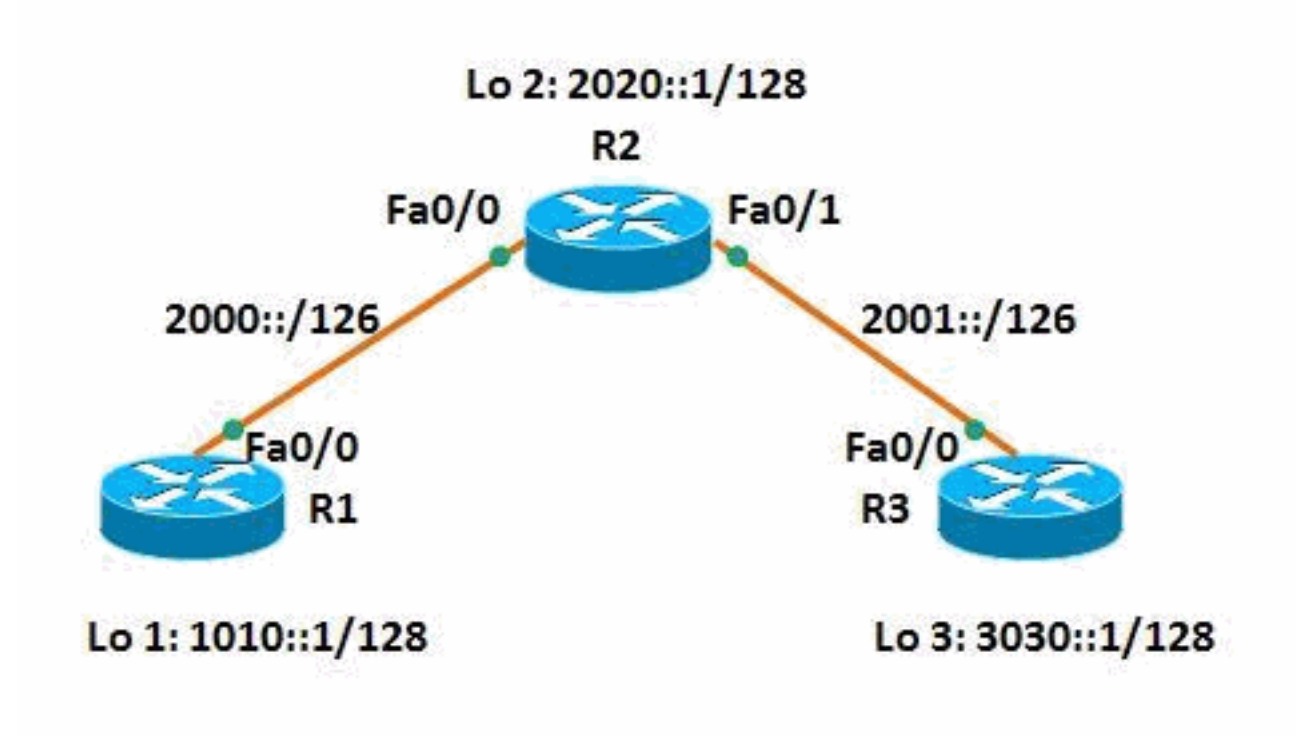

#### <span id="page-1-2"></span>組態

本檔案會使用以下設定:

- 路由器R1
- 路由器R2
- 路由器R3

以下是[Cisco支援社群](https://supportforums.cisco.com/index.jspa) (Cisco Support Community)上提供的影片連結,該連結演示了如何在Cisco IOS路由器中為IPv6網路配置靜態路由:

[在Cisco IOS中配置IPv6的靜態路由](https://supportforums.cisco.com/videos/3394)

Posted on Feb 29, 2012 by Sivagami Narayanan

Configuration of Static Routes for IPv6 in Cisco IOS

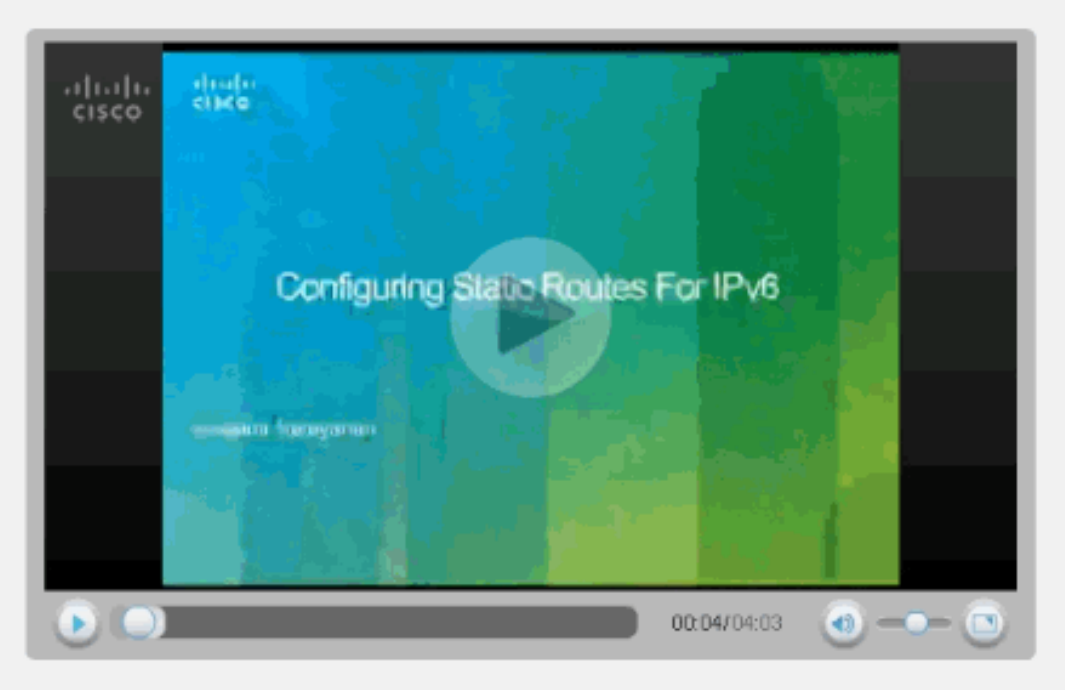

This video demonstrates how to configure static routes for IPv6 network.

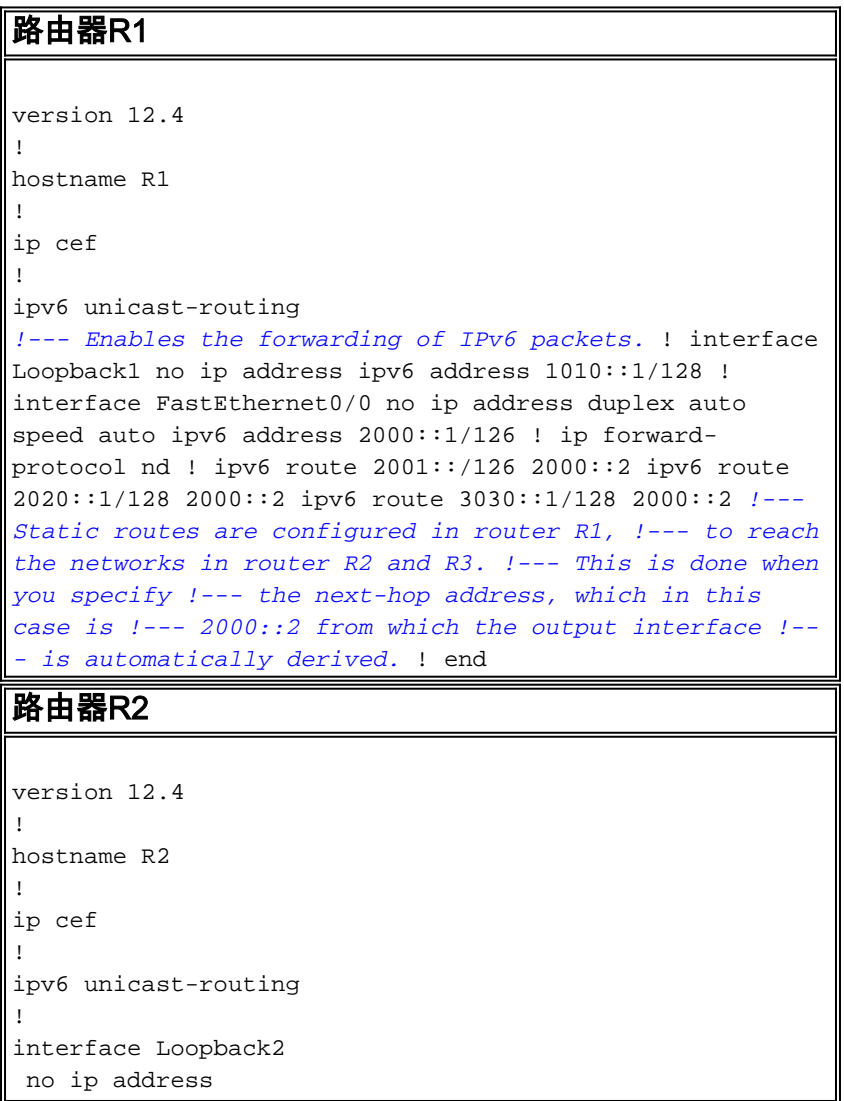

```
 ipv6 address 2020::1/128
!
interface FastEthernet0/0
 no ip address
 duplex auto
 speed auto
 ipv6 address 2000::2/126
!
interface FastEthernet0/1
 no ip address
 duplex auto
 speed auto
 ipv6 address 2001::1/126
!
ip forward-protocol nd
!
ipv6 route 1010::1/128 2000::1
ipv6 route 3030::1/128 2001::2
!--- Static routes are configured to reach !--- routers
R1 and R3 loopback address when you !--- specify the
corresponding interface address. ! end
路由器R3
version 12.4
!
hostname R3
!
ip cef
!
ipv6 unicast-routing
!
interface Loopback3
 no ip address
 ipv6 address 3030::1/128
!
interface FastEthernet0/0
 no ip address
 duplex auto
 speed auto
 ipv6 address 2001::2/126
!
ip forward-protocol nd
!
ipv6 route 1010::1/128 2001::1
ipv6 route 2000::/126 2001::1
ipv6 route 2020::1/128 2001::1
!--- For router 3, to reach R1 and R2, !--- static
routes are configured when you !--- mention 2001::1 as
the next-hop address. ! end
```
## <span id="page-3-0"></span>驗證

使用本節內容,確認您的組態是否正常運作。

<mark>[輸出直譯器工具](https://www.cisco.com/cgi-bin/Support/OutputInterpreter/home.pl)</mark>(僅供<u>已註冊</u>客戶使用)(OIT)支援某些<mark>show</mark>命令。使用OIT檢視**show**命令輸出的分析

使用[show ipv6 route](//www.cisco.com/en/US/docs/ios/ipv6/command/reference/ipv6_16.html#wp2669925) *static* 命令顯示IPv6路由表的內容,其輸出如下所示:

 $\sim$ 

#### show ipv6 route static 在路由器R1中 R1#**show ipv6 route static** IPv6 Routing Table - 7 entries Codes: C - Connected, L - Local, S - Static, R - RIP, B - BGP U - Per-user Static route, M - MIPv6 I1 - ISIS L1, I2 - ISIS L2, IA - ISIS interarea, IS - ISIS summary O - OSPF intra, OI - OSPF inter, OE1 - OSPF ext 1, OE2 - OSPF ext 2 ON1 - OSPF NSSA ext 1, ON2 - OSPF NSSA ext 2 D - EIGRP, EX - EIGRP external S 2001::/126 [1/0] via 2000::2 S 2020::1/128 [1/0] via 2000::2 S 3030::1/128 [1/0] via 2000::2 *!--- Displays the static routes learnt by router R1 through 2000::2.* 路由器R3中 R3#**show ipv6 route static** IPv6 Routing Table - 7 entries Codes: C - Connected, L - Local, S - Static, R - RIP, B  $-$  BGP U - Per-user Static route, M - MIPv6 I1 - ISIS L1, I2 - ISIS L2, IA - ISIS interarea, IS - ISIS summary O - OSPF intra, OI - OSPF inter, OE1 - OSPF ext 1, OE2 - OSPF ext 2 ON1 - OSPF NSSA ext 1, ON2 - OSPF NSSA ext 2 D - EIGRP, EX - EIGRP external S 1010::1/128 [1/0] via 2001::1 S 2000::/126 [1/0] via 2001::1 S 2020::1/128 [1/0] via 2001::1 *!--- Displays the static routes learnt by router R3 through 2001::1.*

路由器R1擁有通往路由器R2和R3的路由,因此路由器R1應該能夠ping通路由器R2的環回地址和路 由器R3。使用ping命令檢驗相同路由。

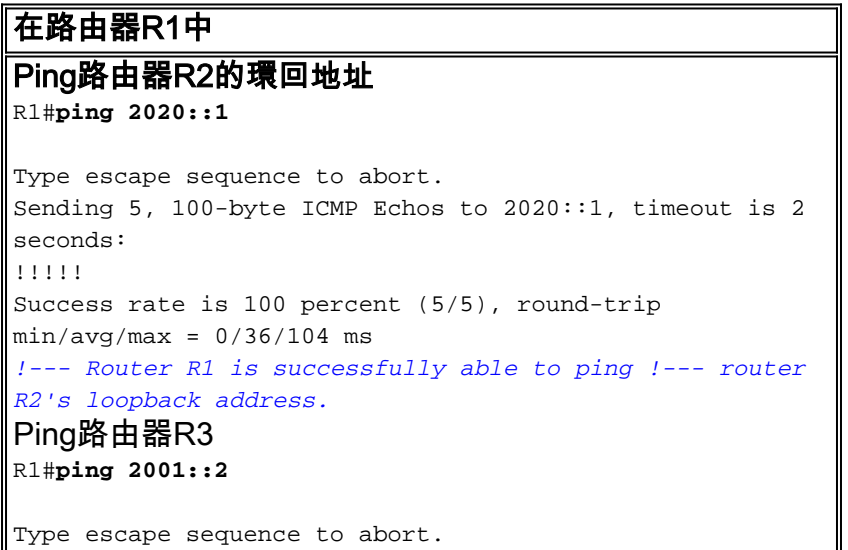

```
Sending 5, 100-byte ICMP Echos to 2001::2, timeout is 2
seconds:
!!!!!
Success rate is 100 percent (5/5), round-trip
min/avg/max = 12/40/116 msR1#ping 3030::1
Type escape sequence to abort.
Sending 5, 100-byte ICMP Echos to 3030::1, timeout is 2
seconds:
!!!!!
Success rate is 100 percent (5/5), round-trip
min/avg/max = 8/32/84 ms!--- Similarly R1 is also able to reach R3, !--- for
example, ping to R3's interface address !--- and
loopback address from router R1 is successful.
```
注意:同樣,路由器R3也可以到達路由器R1的Fa0/0地址2000::1及其環回地址1010::1。

使用[show ipv6 static命](//www.cisco.com/en/US/docs/ios/ipv6/command/reference/ipv6_16.html#wp2671650)令以顯示路由表的當前內容,並使用detail語法顯示更多有用資訊,如以下示 例中所述:

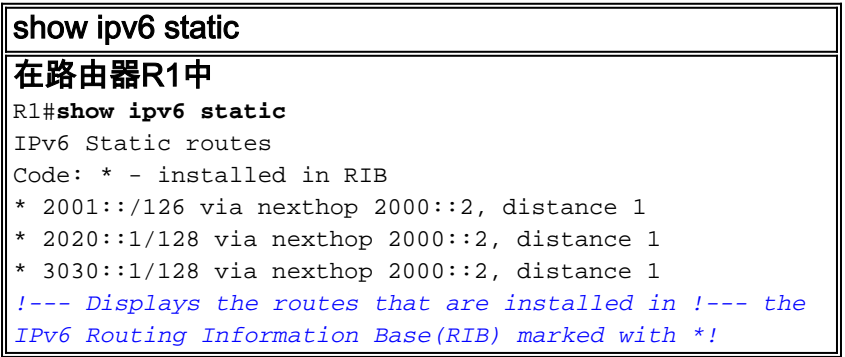

指定detail關鍵字時,將顯示其他資訊。以下是輸出範例:

```
show ipv6 static detail
在路由器R2中
R2#show ipv6 static detail
IPv6 Static routes
Code: * - installed in RIB
* 1010::1/128 via nexthop 2000::1, distance 1
     Resolves to 1 paths (max depth 1)
!--- Displays the output path set, and maximum !---
resolution depth, which in this case is 1. via
FastEthernet0/0 * 3030::1/128 via nexthop 2001::2,
distance 1 Resolves to 1 paths (max depth 1) via
FastEthernet0/1 !--- Displays that the route is received
through !--- the next-hop 2000::1 through interface
fa0/0.
```
注意:如果路由無效, 將顯示以下資訊:

• 對於無效的遞迴路由,為路由無效的原因。

● 對於無效的直接或完全指定路由,說明該路由無效的原因。

<span id="page-5-0"></span>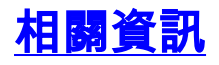

- <u>[實施IPv6的靜態路由](//www.cisco.com/en/US/docs/ios/ipv6/configuration/guide/ip6-stat_routes.html?referring_site=bodynav)</u>
- <u>[Cisco IOS IPv6命令參考](//www.cisco.com/en/US/docs/ios/ipv6/command/reference/ipv6_book.html?referring_site=bodynav)</u>
- [IPv6技術支援](//www.cisco.com/en/US/tech/tk872/tsd_technology_support_protocol_home.html?referring_site=bodynav)
- <del>[技術支援與文件 Cisco Systems](//www.cisco.com/cisco/web/support/index.html?referring_site=bodynav)</del>